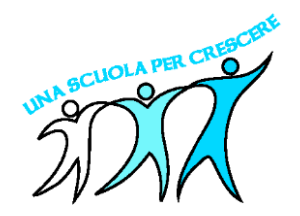

**ISTITUTO COMPRENSIVO STATALE "Giovanni ARPINO"** Scuola dell'Infanzia - Primaria - Secondaria di I° grado Sede: Via Giansana, 37 12048 - SOMMARIVA DEL BOSCO (CN) Tel 0172 54136 – 54137 Ambito Territoriale n.19 CN3 e-mail: cnic817008@istruzione.it e-mail certificata: cnic817008@pec.istruzione.it C.F. : 91020950043 URL: [http://www.istitutogiovanniarpino.edu.it](http://www.istitutogiovanniarpino.gov.it/) Codice univoco per fatturazione: UF526B Codice *i*PA istsc\_cnic817008

Circolare interna n. 18

 Ai Genitori degli alunni e.p.c. Ai Docenti dell'Istituto e.p.c. Al personale ATA Dell'IC ARPINO di Sommariva del Bosco

# **Oggetto: Comunicazione attivazione piattaforma PagoInRete per i pagamenti online dei contributi e delle tasse per i servizi scolastici a carico delle famiglie.**

Premesso che le Pubbliche Amministrazioni devono consentire a cittadini e imprese di effettuare pagamenti elettronici, rendendo disponibili i codici identificativi del pagamento e avvalendosi della piattaforma del Nodo dei Pagamenti SPC, si comunica che il MIUR ha messo a disposizione un sistema che consente alle famiglie di effettuare i pagamenti degli avvisi telematici emessi dalle scuole per i diversi servizi erogati, quali: Assicurazione - attività extra-curriculari (progetti) - viaggi di istruzione e visite guidate, corsi di nuoto - altri contributi.

**Tale sistema, obbligatorio per le Scuole dal 1° marzo 2021 potrà entrare in funzione solamente in seguito alla registrazione di tutti gli utenti scolastici.**

Si invitano pertanto i genitori/familiari, possibilmente entro il 10 ottobre 2020, ad effettuare la registrazione al sistema, fornendo esplicitamente l'accettazione del Servizio PagoInRete, accedendo al portale web del MIUR presente al seguente indirizzo:http://www.istruzione.it/pagoinrete/ usando PC, smartphone o tablet oppure accedendo al servizio "PagoInRete" dal sito dell'I.C. ARPINO – LINK UTILI

Attraverso la piattaforma le famiglie possono:

1.visualizzare il quadro complessivo di tutti gli avvisi telematici intestati ai propri figli, emessi anche da scuole differenti;

2.pagare uno o più avvisi contemporaneamente, usando i più comuni mezzi di pagamento e scegliendo tra una lista di PSP quello più conveniente.

Il genitore riceve via email la conferma del pagamento eseguito e può scaricare la ricevuta telematica e/o l'attestazione valida per le eventuali detrazioni fiscali.

Sulle modalità di utilizzo della piattaforma si rimanda alla lettura del Manuale utente disponibile all'indirizzo:**http://www.istruzione.it/pagoinrete/files/manuale\_utente\_famiglia.pdf**

# **Per utilizzare il servizio è necessario:**

a.**Registrarsi** sul portale del MIUR tramite il link dedicato:

- inserire i propri dati anagrafici e un indirizzo e-mail di contatto valido; durante la registrazione, il sistema rilascerà l'utenza per accedere (username) e richiederà all'utente di inserire la sua password per l'accesso al sistema. Dopo la certificazione dell'indirizzo email inserito dall'utente la registrazione sarà definitiva.

# OPPURE

b. **Accedere** sul portale del MIUR tramite il link dedicato:

- Utilizzando le credenziali già in proprio possesso rilasciate al momento della domanda di iscrizione on-line del proprio figlio, oppure

- utilizzare lo SPID

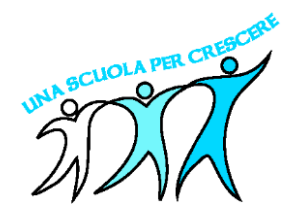

# **ISTITUTO COMPRENSIVO STATALE "Giovanni ARPINO"**

Scuola dell'Infanzia - Primaria - Secondaria di I° grado Sede: Via Giansana, 37 12048 - SOMMARIVA DEL BOSCO (CN) Tel 0172 54136 – 54137 Ambito Territoriale n.19 CN3 e-mail: cnic817008@istruzione.it e-mail certificata: cnic817008@pec.istruzione.it C.F. : 91020950043 URL: [http://www.istitutogiovanniarpino.edu.it](http://www.istitutogiovanniarpino.gov.it/) Codice univoco per fatturazione: UF526B Codice *i*PA istsc\_cnic817008

b. **Compilare il form** accedendo dalla **home-page** del sito dell'Istituto [www.istitutogiovanniarpino.edu.it](http://www.istitutogiovanniarpino.edu.it/) sezione "**Famiglie**" – **form Pago in Rete** e inserire i dati che vengono richiesti allo scopo di associare l'alunno ad un solo genitore per la visualizzazione degli avvisi telematici.

Verrà associato UN SOLO genitore/tutore al /i figlio/i e di conseguenza accedendo al portale del MIUR l'utente si ritroverà automaticamente abilitato al servizio pagamenti e visualizzerà gli avvisi intestati al/i proprio/i figlio/i.

# **Attivazione del servizio pagamenti:**

accedendo al portale del MIUR l'utente registrato dovrà selezionare il servizio pagamenti online per la sua attivazione.

Per ulteriori informazioni:<http://www.istruzione.it/pagoinrete/accedere.html>

# **Per effettuare un pagamento on line l'utente:**

- a) seleziona uno o più avvisi telematici da porre in un carrello dei pagamenti;
- b) sceglie tra diversi metodi di pagamento proposti: carta di credito, addebito in conto corrente, etc…. In funzione della modalità di pagamento selezionata, il sistema visualizzerà lista dei PSP che permettono tale modalità;
- c) seleziona un PSP e procede con il pagamento inserendo i dati richiesti\* sul sito del PSP.

\*Pago In Rete non archivia alcun dato relativo alla carta di credito o al conto corrente dell'utente

Per ulteriori informazioni:<http://www.istruzione.it/pagoinrete/pagare.html>

# **Servizi di pagamento disponibili**

Per conoscere i servizi di pagamento disponibili, seguire la procedura indicata all'indirizzo: <http://www.istruzione.it/pagoinrete/pagamenti.html>

Assistenza del Sistema Pago In Rete

Per eventuali problemi, le famiglie hanno a disposizione il seguente numero di assistenza:

**080 92 67 603** attivo dal lunedì al venerdì, dalle h. 8:00 alle h.18:30.

Sommariva del Bosco, 25 Settembre 2020

# IL DIRIGENTE SCOLASTICO (Prof. Danilo EANDI)

*Documento informatico firmato digitalmente ai sensi del D.Lgs 82/2005s.m.i. e norme collegate, il quale sostituisce documento cartaceo e la firma autografa*